# 瞭解Cisco IOS閘道管理員通話路由

# 目錄

[簡介](#page-0-0) [必要條件](#page-0-1) [需求](#page-0-2) [採用元件](#page-1-0) [慣例](#page-1-1) [ARQ和LRQ消息](#page-1-2) [重要配置概念:區域和技術字首](#page-1-3) [區域字首](#page-1-4) [技術字首](#page-2-0) [網守呼叫路由演算法/決策過程](#page-3-0) [基於別名的呼叫路由](#page-5-0) [本地區域呼叫示例](#page-6-0) [案例 1:未配置技術字首](#page-7-0) [案例 2:配置的技術字首](#page-8-0) [案例 3:已配置的預設技術字首](#page-10-0) [遠端區域呼叫示例](#page-11-0) [案例 1:配置了預設技術字首的區域網守](#page-12-0) [案例 2:配置區域網守時沒有預設技術字首](#page-13-0) [驗證和疑難排解指令](#page-16-0) [相關資訊](#page-17-0)

# <span id="page-0-0"></span>簡介

思科網守用於將網關分組到邏輯區域中,並在它們之間執行呼叫路由。網關負責公共交換電話網路 (PSTN)和H.323網路之間的邊緣路由決策。思科網守處理H.323網路中裝置之間的核心呼叫路由 ,並提供集中撥號方案管理。如果沒有Cisco網守,則必須在始發網關上配置每個終端網關的顯式 IP地址,並將其與VoIP撥號對等體匹配。使用Cisco網守,網關在嘗試與遠端VoIP網關建立VoIP呼 叫時查詢網守。

例如,當出現呼叫時,網關根據其撥號方案確定將其傳送到電話支路還是IP支路。對於IP分支,網 關會向思科網守查詢以選擇最佳端點。然後,思科網守確定被叫終端是位於其本地區域中的裝置還 是位於由遠端思科網守控制的遠端區域。

# <span id="page-0-1"></span>必要條件

#### <span id="page-0-2"></span>需求

思科建議您瞭解[H.323閘道管理員](//www.cisco.com/en/US/tech/tk1077/technologies_tech_note09186a00800c5e0d.shtml)。

### <span id="page-1-0"></span>採用元件

本文中的資訊係根據以下軟體和硬體版本:

- Cisco 2500、2600、3600、3700、7200和MC3810系列路由器
- 本檔案不是特定於Cisco IOS®的任何版本。但是本檔案中的組態是在Cisco IOS軟體版本 12.2(19)上測試的。 請參閱[Software Advisor](//tools.cisco.com/Support/Fusion/FusionHome.do)(僅[供註冊](//tools.cisco.com/RPF/register/register.do)客戶使用)以確認支援H.323網守功能所 需的Cisco IOS功能集。

本文中的資訊是根據特定實驗室環境內的裝置所建立。文中使用到的所有裝置皆從已清除(預設 )的組態來啟動。如果您的網路正在作用,請確保您已瞭解任何指令可能造成的影響。

#### <span id="page-1-1"></span>慣例

如需文件慣例的詳細資訊,請參閱[思科技術提示慣例。](//www.cisco.com/en/US/tech/tk801/tk36/technologies_tech_note09186a0080121ac5.shtml)

# <span id="page-1-2"></span>ARQ和LRQ消息

准入請求(ARQ)和位置請求(LRQ)是兩條H.225註冊、准入、狀態(RAS)消息,它們觸發了網守啟動 呼叫路由決策過程。

- ARQ H.323終端(通常是網關)向思科網守傳送的本地區域消息。網守從終端接收ARQ,如 果:本地區域端點發起呼叫。或本地區域終結點請求允許傳入呼叫的許可權。網守使用准入確 認(ACF)或准入拒絕(ARJ)消息回覆ARQ消息。如果思科網守配置為允許該呼叫,它將使用 ACF消息(包括目標網關IP地址等資訊)進行應答。 否則,它會以ARJ消息回覆。
- LRQ 這些消息在網守之間交換並用於區域間(遠端區域)呼叫。例如,網守A從本地區域網 關接收請求遠端區域裝置的呼叫准入的ARQ。網守A然後向網守B傳送LRQ消息。網守B使用位 置確認(LCF)或位置拒絕(LRJ)消息回覆LRQ消息,這取決於它是否配置為允許或拒絕區域間呼 叫請求以及所請求的資源是否已註冊。

請參閱[瞭解H.323閘道器:Gatekeeper to Gateways Call Flow](//www.cisco.com/en/US/tech/tk1077/technologies_tech_note09186a00800c5e0d.shtml#gatetogateflow)瞭解更多資訊。

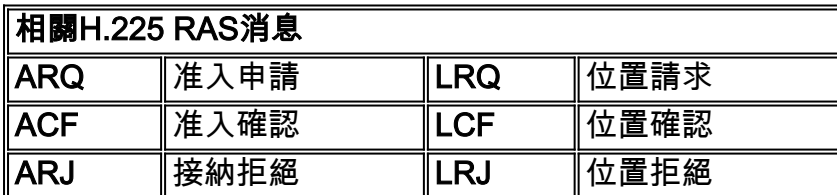

# <span id="page-1-3"></span>重要配置概念:區域和技術字首

為了瞭解Cisco gatekeeper呼叫路由決策過程,必須瞭解區域和技術字首。一般來說(除了少數例 外),區域字首決定到區域的路由,而技術字首決定該區域中的網關。

#### <span id="page-1-4"></span>區域字首

區域字首是被叫號碼的一部分,用於標識呼叫跳轉到的區域。區域字首通常用於將區域代碼與已配 置的區域關聯。

Cisco gatekeeper確定呼叫是路由到遠端區域還是本地處理。例如,根據此組態範例,閘道管理員 (GK)A轉送214......打給GK-B本地處理對區號(512)的呼叫。

gatekeeper zone local GK-A abc.com zone remote GK-B abc.com 172.22.2.3 1719 *!--- The IP address configured above should be the RAS !--- address of the remote gatekeeper. !- -- and should be reachable from the local gateway. !--- In order to find out the RAS address on the remote gatekeeper, !--- issue the* **[show gatekeeper zone status](//www.cisco.com/en/US/docs/ios/12_3/vvf_r/vrg_sh2_ps1839_TSD_Products_Command_Reference_Chapter.html#wp1036300)** command !--- on the remote gateway.

 zone prefix GK-B 214....... zone prefix GK-A 512.......

#### <span id="page-2-0"></span>技術字首

技術字首是可選的H.323標準功能,受Cisco網關和網守支援,可在H.323 VoIP網路中實現更靈活的 呼叫路由。Cisco gatekeeper使用技術字首將相同型別的終端組合在一起。技術字首還可用於標識 網關的型別、類或池。

當沒有與被叫號碼匹配的(由網關註冊的)E.164地址時,思科網守使用技術字首來路由呼叫。事 實上,這是一個常見的情況,因為大多數Cisco IOS網關僅註冊其H.323 ID(除非它們配置了外部交 換站(FXS)埠)。 如果沒有註冊E.164地址,思科網守依靠兩個選項做出呼叫路由決策:

- 在Technology Prefix Matches選項中,思科網守使用被叫號碼中附加的技術字首來選擇目標網 關或區域。
- 使用Default Technology Prefixes選項,思科網守為路由未解析的呼叫地址分配預設網關。此分 配基於網關的註冊技術字首。

下表總結了可用的配置選項:

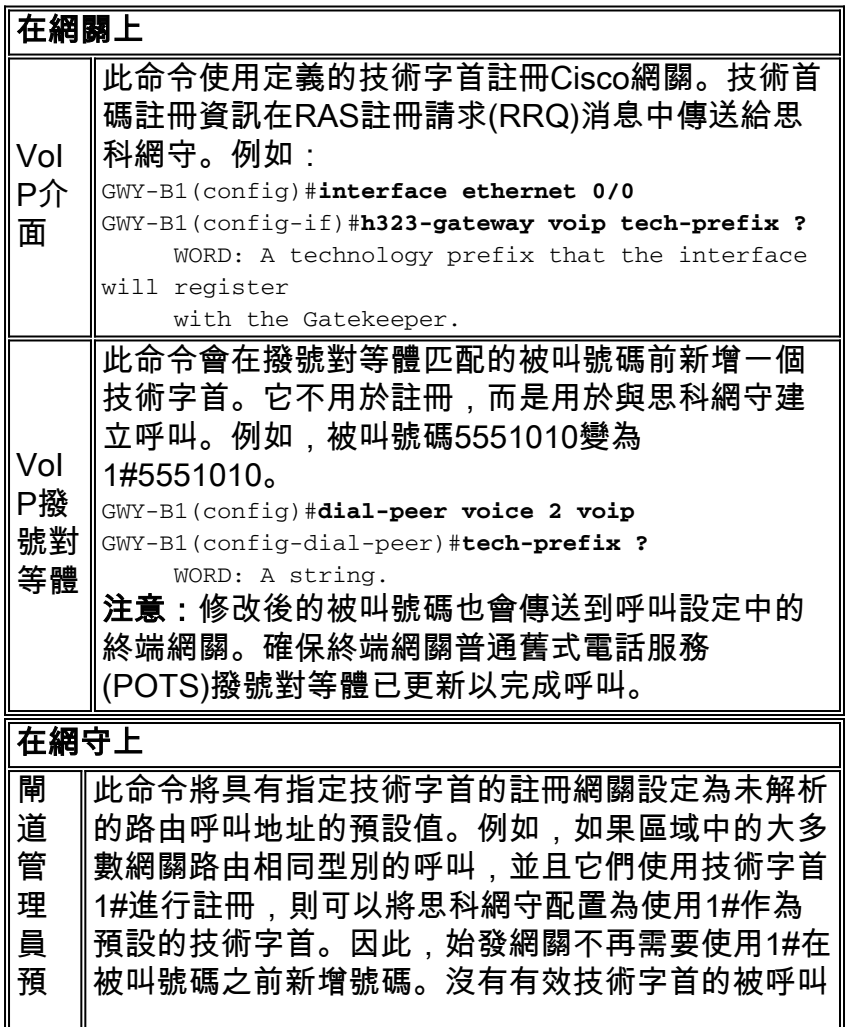

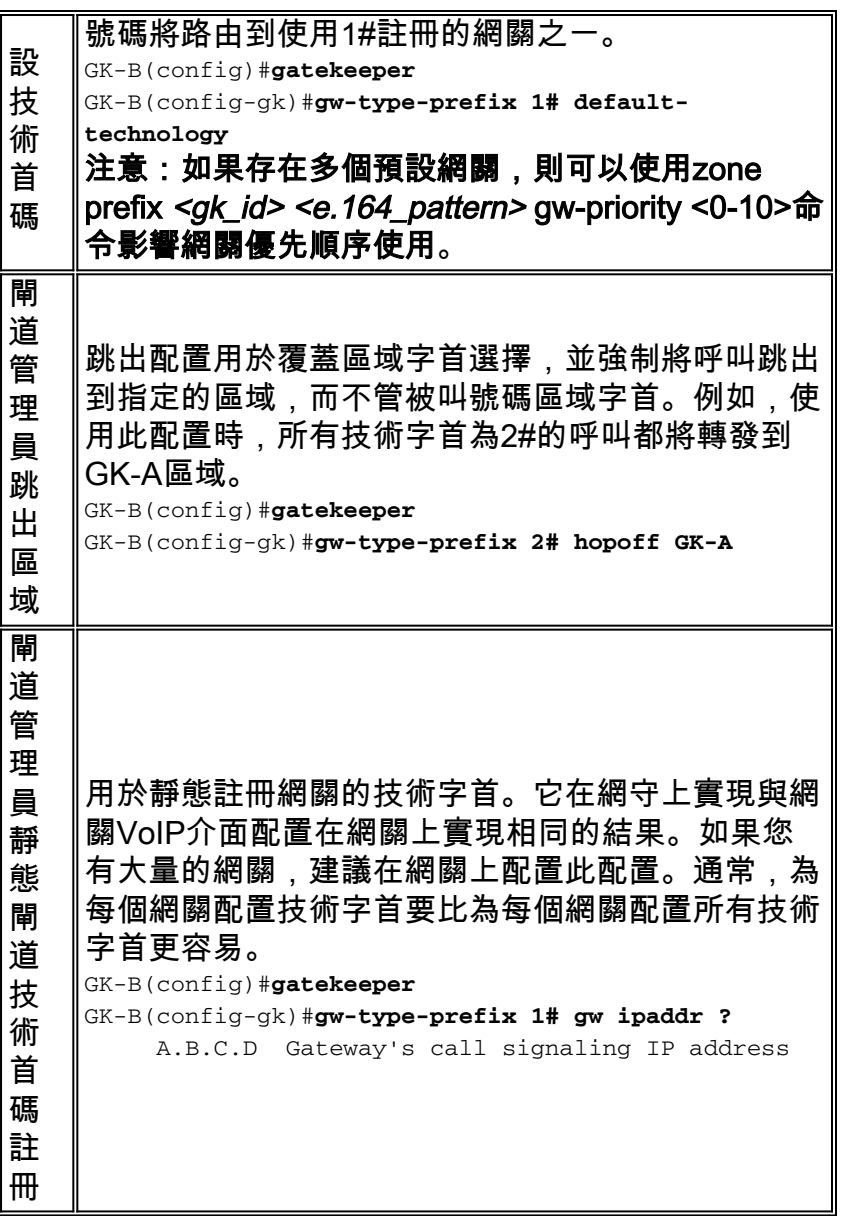

<span id="page-3-0"></span>網守呼叫路由演算法/決策過程

以下圖表顯示了在12.4之前的Cisco IOS軟體版本中接收ARQ和LRQ消息後的網守呼叫路由決策過 程:

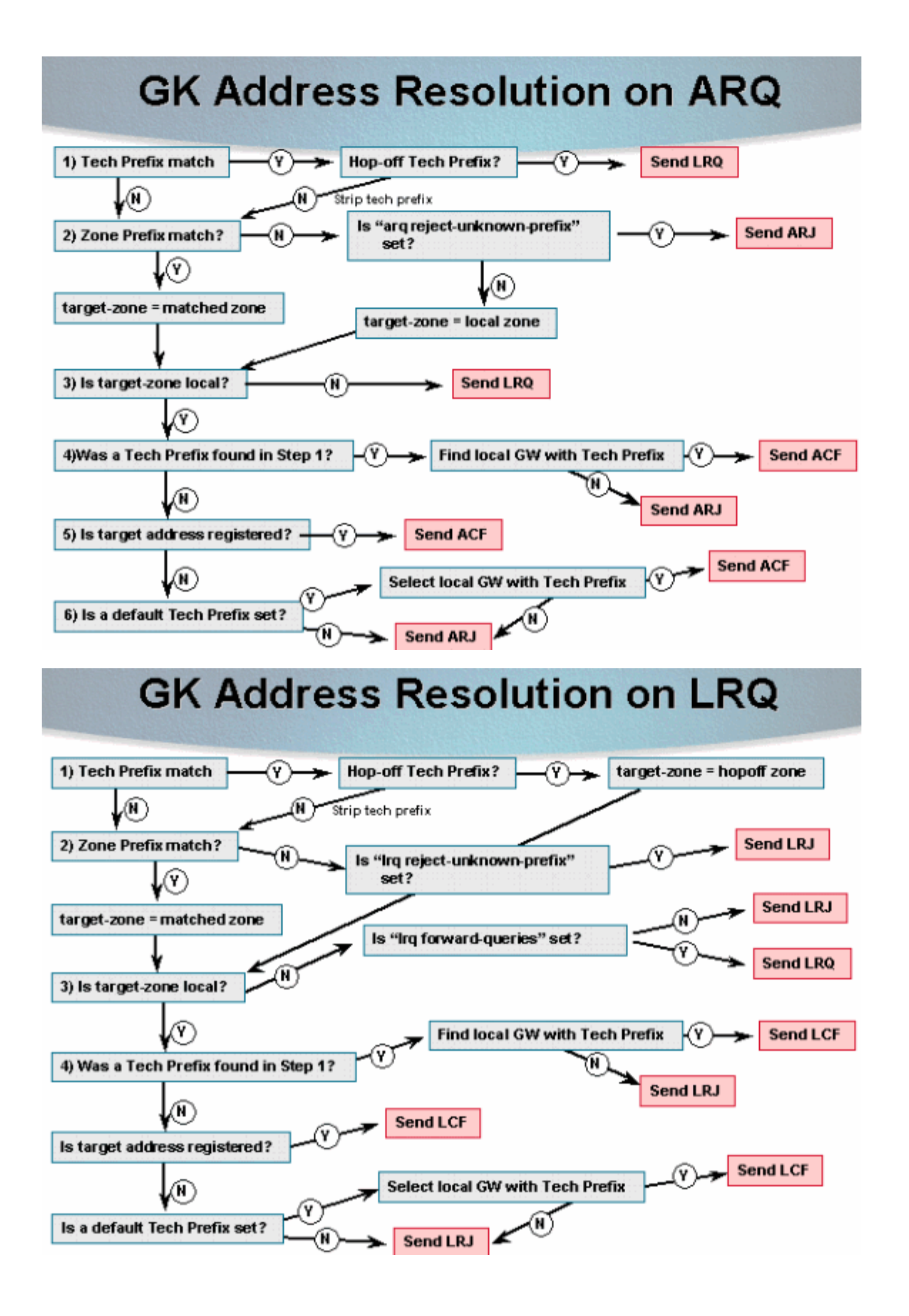

### <span id="page-5-0"></span>基於別名的呼叫路由

Cisco IOS軟體版本12.4和更新版本中的閘道管理員呼叫路由已變更。在處理目標E.164號碼 (DNIS)之前執行基於H.323-ID和電子郵件ID的匹配。 如果發現任何終端已註冊指定的H.323- ID/email-ID,則傳送ACF。此圖說明新的基於別名的呼叫路由過程:

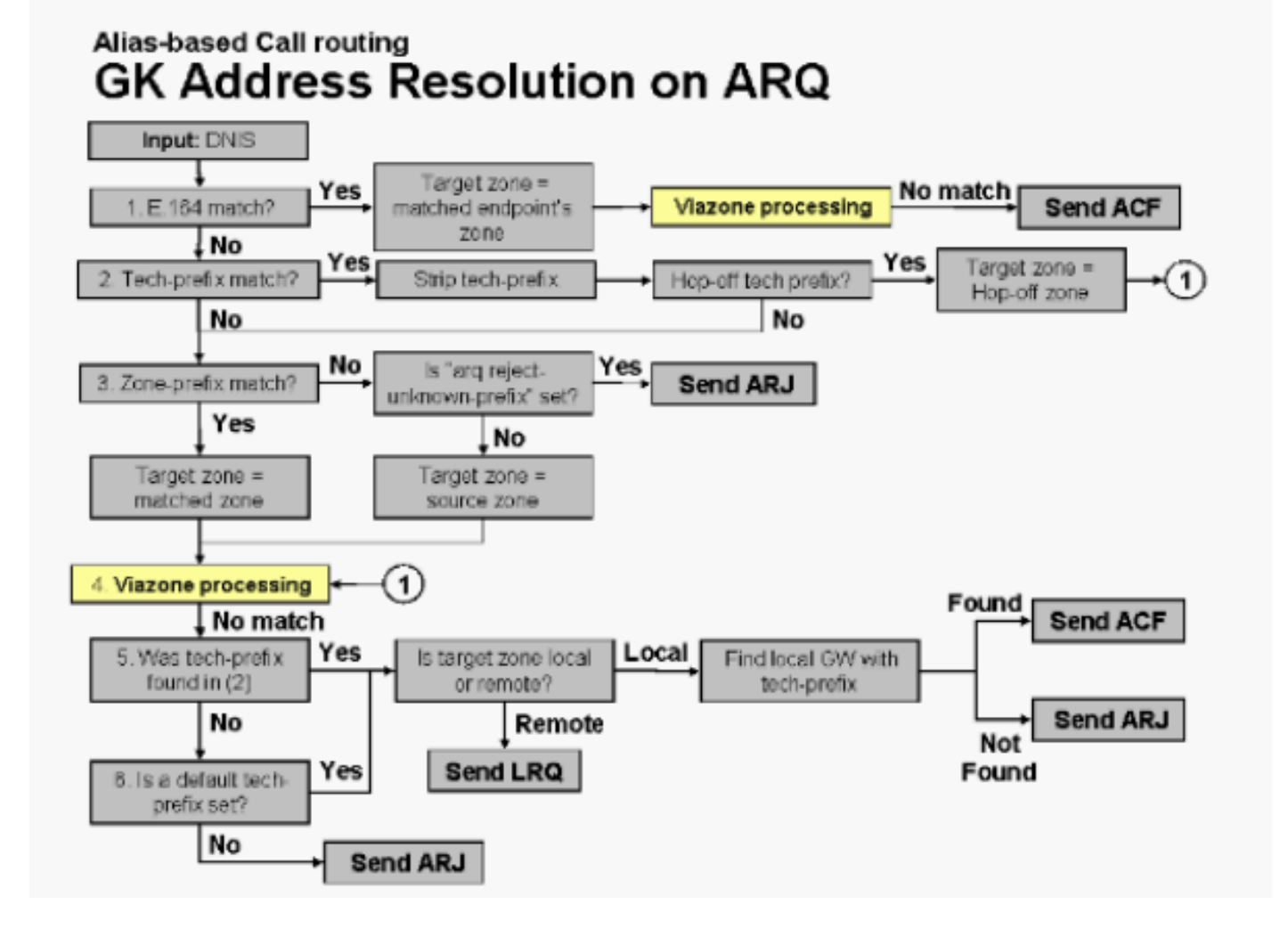

語音基礎設施和應用(VIA)功能是對現有Cisco gatekeeper映像的軟體增強。藉助此增強功能,思科 網守能夠識別同一平台(IP到IP網關)上的兩個呼叫分支,還可以對多個IP到IP網關上的流量進行 負載均衡,這些流量包括在預定義的VIA區域中(包括網關和網守)。這些網守位於網際網路電話 服務供應商(ITSP)網路的邊緣,就像VoIP傳送點(或中轉區)一樣,VoIP流量在前往遠端區目的地 的途中被通道化。VIA區域中的IP到IP網關會終止傳入呼叫並重新發起呼叫以到達最終目標。有關 VIA區域的詳細資訊,請參[閱使用Cisco多服務IP到IP網關功能的遠端到本地網路。](//www.cisco.com/en/US/tech/tk1077/technologies_configuration_example09186a0080203edc.shtml)

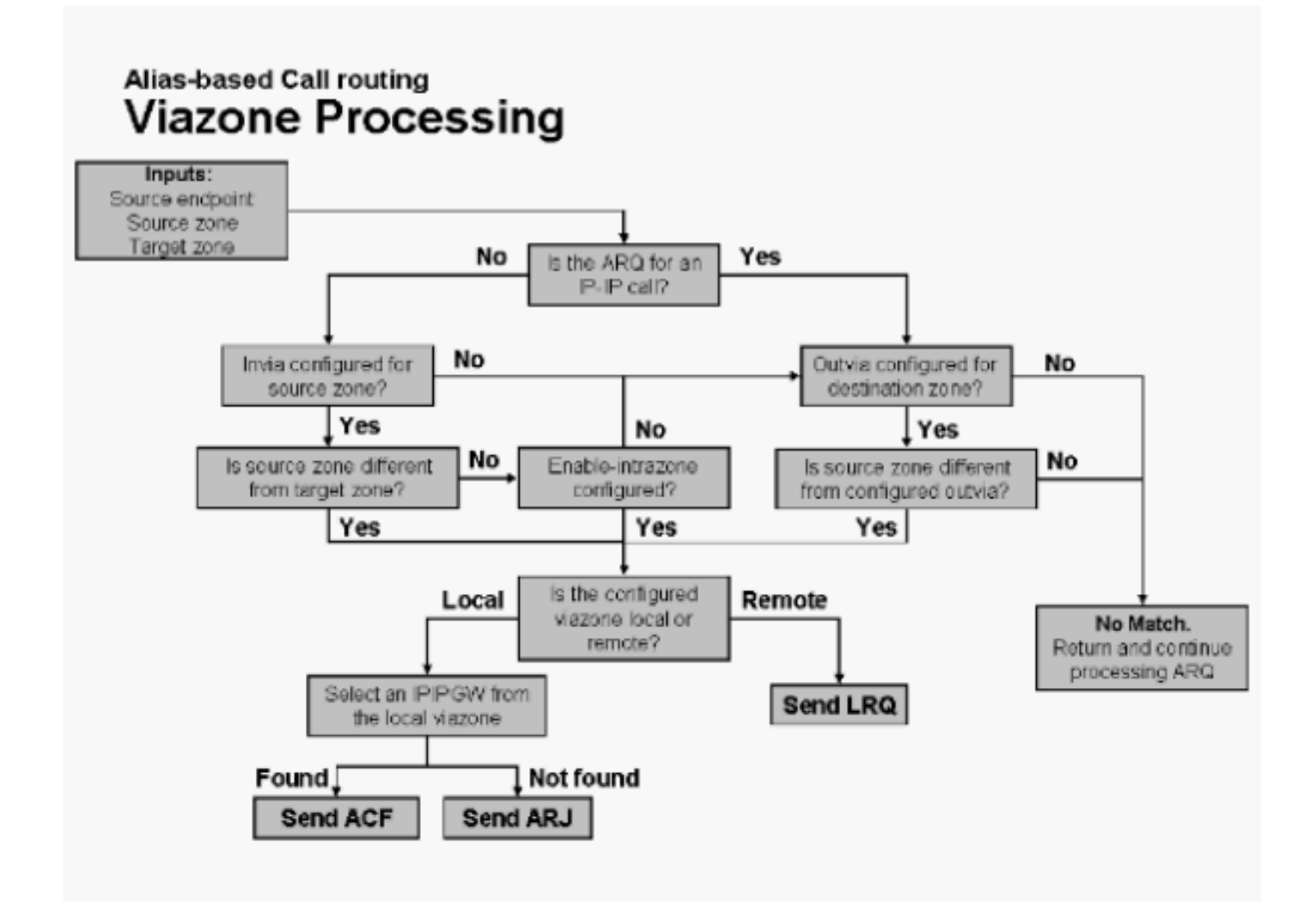

注意:如果在配置中找不到指定的invia或outvia區域(即未將其定義為本地或遠端區域),則會傳 送ARJ消息。

為了選擇註冊到所選維亞區的IP-IP GW,將使用以下演算法:

- 1. 如果找到tech-prefix(在基於別名的匹配中),請瀏覽已註冊此tech-prefix的指定視域中的網 關清單。
- 2. 如果未找到tech-prefix,請仔細檢視註冊到指定視區的整個網關清單。
- 3. 選擇步驟1或2中找到的第一個具有可用資源的IP-IP GW。
- 如果清單中所有IP-IP GW資源不足,請選擇找到的第一個IP-IP GW(即使它可能資源不足 4. )。
- 5. 如果未找到IP-IP GW, 則返回失敗。

# <span id="page-6-0"></span>本地區域呼叫示例

在本部分提供的示例中,兩個網關使用各自的H.323 ID向思科網守註冊。此外,網關(GWY)A2使用 E.164地址註冊。此圖用於本節中的所有示例:

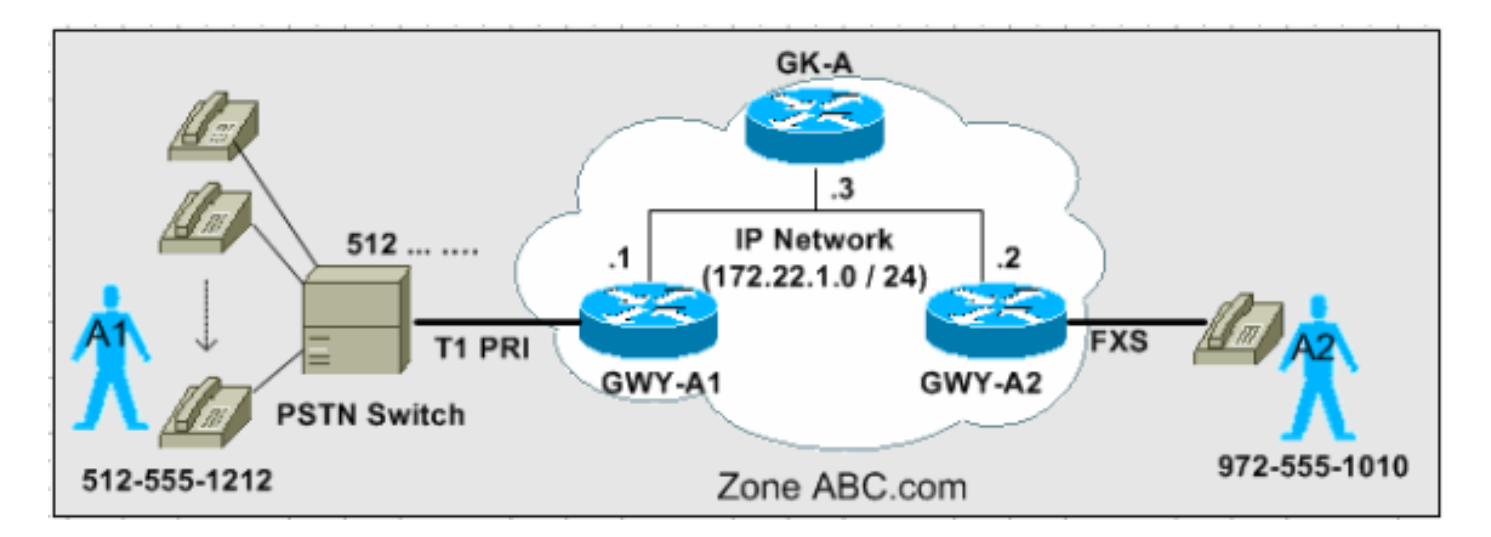

本部分中的三個場景說明了網守根據ARQ消息路由呼叫時所採用的逐步決策過程。

注意:這些配置捕獲中僅顯示相關輸出。

# <span id="page-7-0"></span>案例 1:未配置技術字首

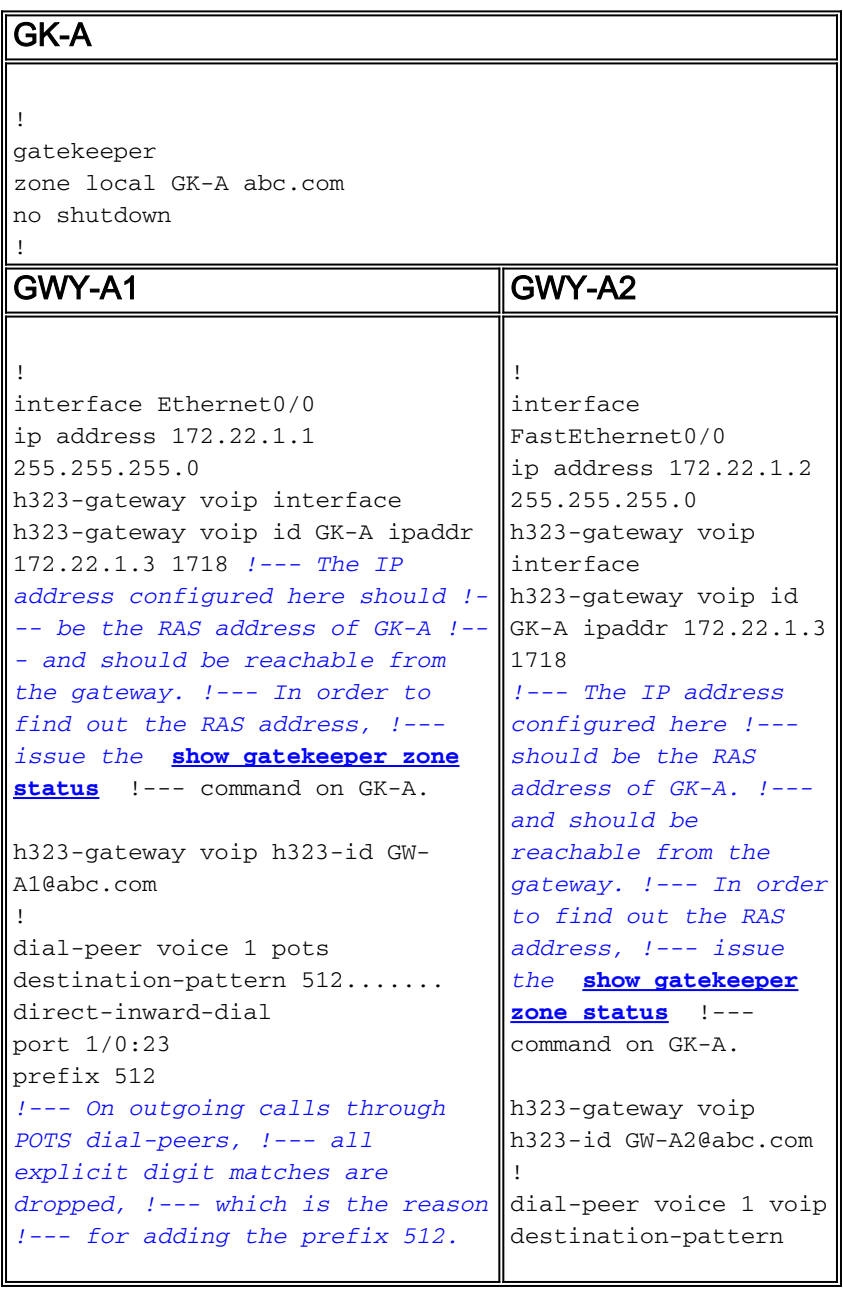

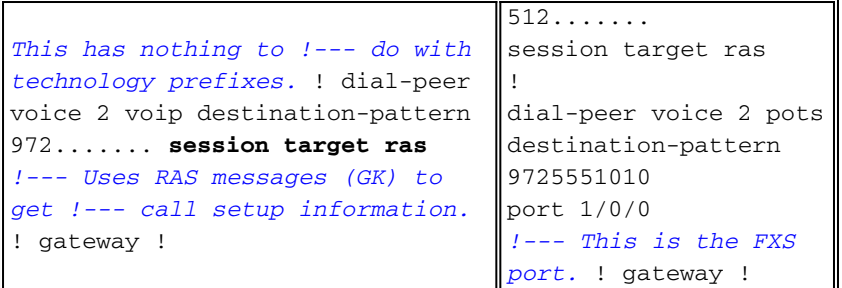

#### 在GK-A上捕獲的此輸出顯示了實際註冊。請注意,GWY-A2也註冊FXS埠的E.164 ID。

GK-A#**show gatekeeper endpoints** GATEKEEPER ENDPOINT REGISTRATION ================================ CallSignalAddr Port RASSignalAddr Port Zone Name Type F --------------- ----- --------------- ----- --------- ---- -- 172.22.1.1 1720 172.22.1.1 49317 GK-A VOIP-GW **H323-ID: GW-A1@abc.com** 172.22.1.2 1720 172.22.1.2 58196 GK-A VOIP-GW **E164-ID: 9725551010 H323-ID: GW-A2@abc.com** Total number of active registrations = 2

第一次呼叫操作:使用者A1呼叫使用者A2,號碼為972-555-1010。使用ARQ圖完成決策過程。

GK-A從GWY-A1接收ARQ。

- 1. 技術字首是否匹配?*否*
- 2. 區域字首是否匹配?否
- 3. arq reject-unknown-prefix命令是否已設定?不,目標區域等於本地區域。
- 4. 目標區域是本地區域嗎?是
- 5. 是否在第1步中找到技術字首? 否
- 6. 目標地址是否已註冊? 會。 傳送ACF。

呼叫設定成功。

注意:GWY-A2已註冊目標E.164 ID(FXS埠)。 因此,網守能夠接受呼叫。

第二次呼叫操作:使用者A2撥打512-555-1212呼叫使用者A1。

GK-A從GWY-A2接收ARQ。

- 1. 技術字首是否匹配?否
- 2. 區域字首是否匹配?否
- 3. arq reject-unknown-prefix命令是否已設定?不,目標區域等於本地區域。
- 4. 目標區域是本地區域嗎?是
- 5. 是否在第1步中找到技術字首?否
- 6. 目標地址是否已註冊?否
- 7. 是否設定了預設的技術字首?不,派ARJ。

呼叫設定失敗。

注意:案例2說明如何使用技術字首解決此呼叫路由問題。

<span id="page-8-0"></span>案例 2:配置的技術字首

- GWY-A1 新增了h323-gateway voip tech-prefix 1#命令。GWY-A1使用技術字首1#註冊到 GK-A。
- GWY-A1 使用destination-pattern命令新增POTS撥號對等體,該命令匹配來自GWY-A2的傳 入被叫號碼(技術字首為1#)。
- GK-A -新增了區域字首GK-A命令。定義GK-A管理的本地區域字首。
- GK-A -新增了arq reject-unknown-prefix命令。這會強制GK-A僅接受對其管理的區域字首的 ARQ呼叫。在案例1中,並未設定此專案。因此,目標區域被設定為預設本地區域。
- GWY-A2 在VoIP撥號對等體配置下新增了**tech-prefix 1#**命令。這樣,GWY-A2會將數字 1#置於傳出VoIP呼叫之前。GK-A標識1#模式以選擇GWY-A1作為目標網關。

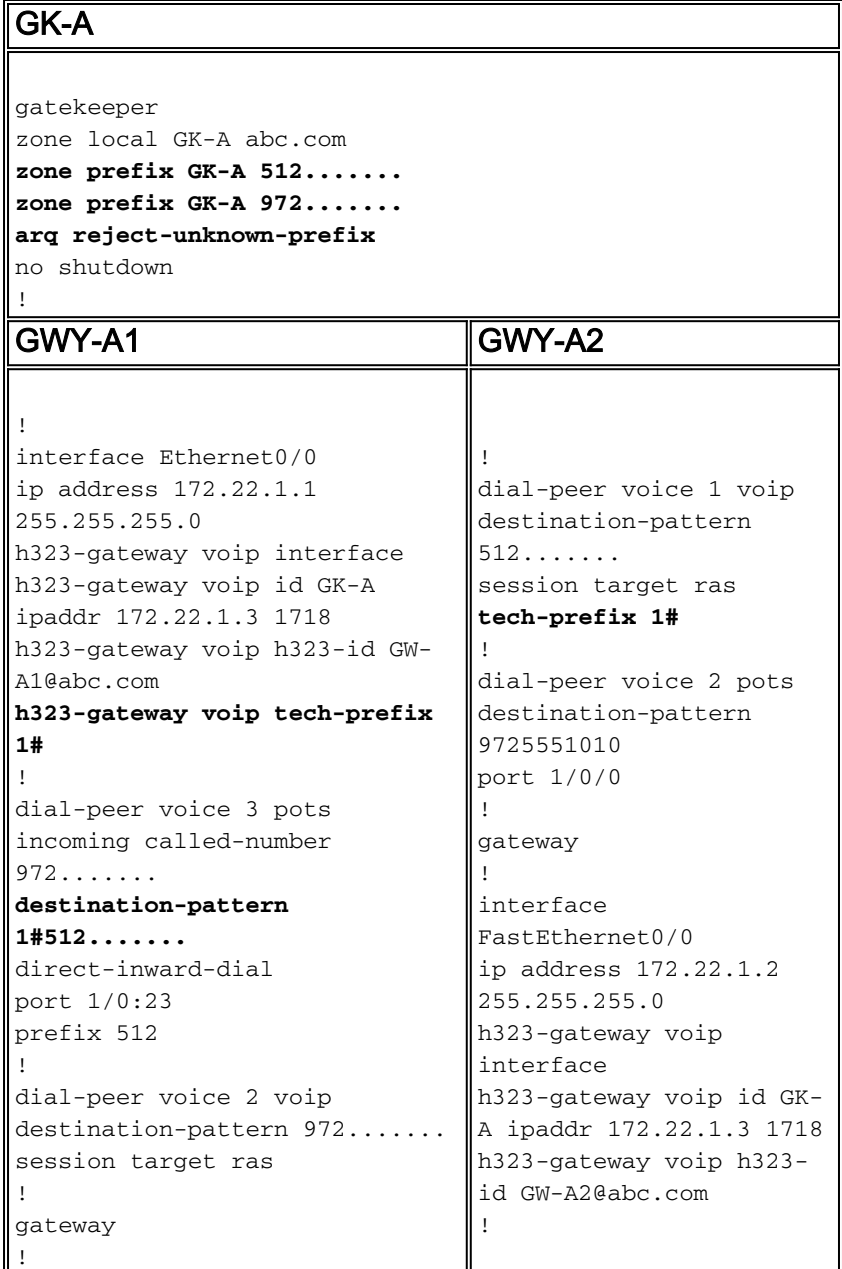

在GK-A上捕獲的此輸出顯示了註冊的技術字首:

GK-A#**show gatekeeper gw-type-prefix**

 GATEWAY TYPE PREFIX TABLE =========================

 Prefix: 1#\* Zone GK-A master gateway list: 172.22.1.1:1720 GW-A1

#### 注意:無需使用h323-gateway voip tech-prefix 1#命令配置GW-A1,而是可以通過使用命令在GK-A中手動配置此資訊以相同方式完成。

GK-A(config-gk)#**gw-type-prefix 1#\* gw ipaddr 172.22.1.1**

呼叫操作:使用者A2撥打512-555-1212呼叫使用者A1。

GK-A從GWY-A2接收ARQ。

- 1. 技術字首是否匹配?*是***注意:**在技術字首匹配後,網守將其剝離以分析區域字首。此條帶僅由 網守分析執行。始發網關仍將其新增到呼叫設定中到終發網關。
- 2. 區域字首是否匹配?會。將目標區域設定為等於本地區域。
- 3. 別名 ( 去除技術字首後) 是否與任何註冊的GW匹配 ? 編號 ( 如果是, 則傳送ACF) 。
- 4. 目標區域是本地區域嗎?是
- 5. 是否在第1步中找到技術字首?是

6. 找到具有技術字首的本地網關嗎 ? 會。*傳送ACF。*呼叫設定成功。

此GK-A debug命令輸出說明了上述行為。

注意:此debug命令是一個有用但隱藏的調試。因此,分析器不會顯示偵錯。

GK-A#**debug gatekeeper main 5**

```
 *Jun 19 09:50:10.086: gk_rassrv_arq: arqp=0x631CC400, crv=0x82, answerCall=0
    *Jun 19 09:50:10.086: gk_dns_locate_gk(): No Name servers
    *Jun 19 09:50:10.086: rassrv_get_addrinfo(1#5125551010): Matched tech-prefix 1#
     *Jun 19 09:50:10.086: rassrv_get_addrinfo(1#5125551010): Matched zone prefix 512
     *Jun 19 09:50:10.118: gk_rassrv_arq: arqp=0x631CC400, crv=0x1A, answerCall=1
注意:這是另一種更直觀的配置:
```
- 發出h323-gateway voip tech-prefix 512命令,以將GWY-A1配置為使用技術字首512進行註冊 。
- 這樣,GWY-A2不必在VoIP撥號對等體呼叫分支中傳遞字首,因為**destination-pattern已**包含 512。因此,在GWY-A2配置中取出tech-prefix 1#命令,並且從GWY-A1上pots撥號對等體下的 目標模式中移除1#。

#### <span id="page-10-0"></span>案例 3:已配置的預設技術字首

在此案例中,GWY-A1註冊技術字首1#,而GK-A配置為路由沒有與預設技術字首網關匹配的技術字 首的呼叫。因此,無需將GWY-A2配置為傳遞目標技術字首。

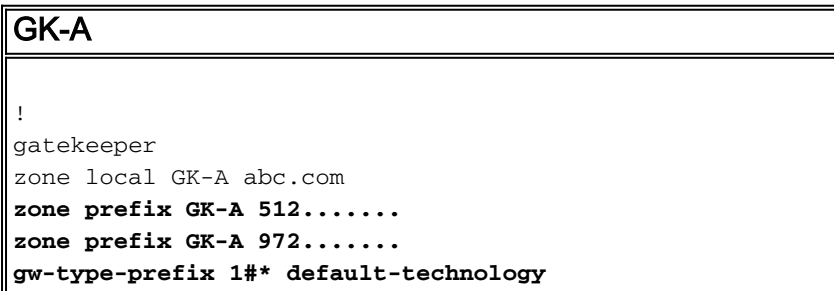

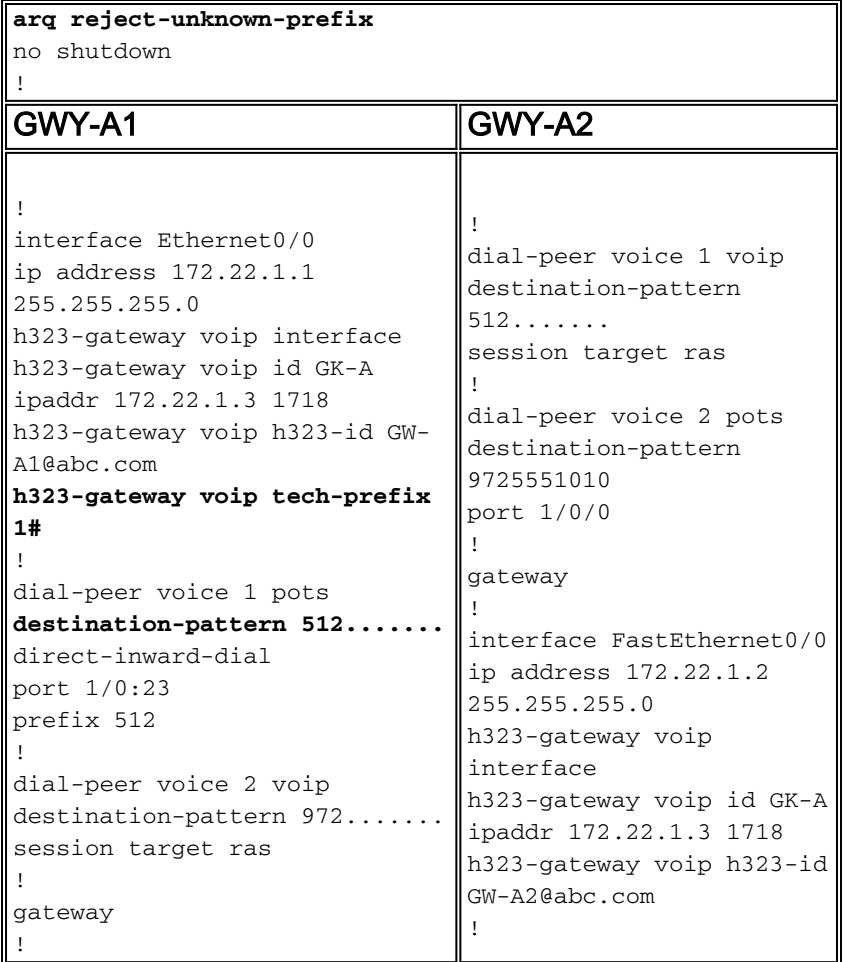

在GK-A上捕獲的此輸出顯示了註冊的技術字首:

GK-A#**show gatekeeper gw-type-prefix**

```
 GATEWAY TYPE PREFIX TABLE
 =========================
 Prefix: 1#* (Default gateway-technology)
 Zone GK-A master gateway list:
 172.22.1.1:1720 GW-A1
```
呼叫操作:使用者A2撥打512-555-1212呼叫使用者A1。

GK-A從GWY-A2接收ARQ。

- 1. 技術字首是否匹配?否
- 2. 區域字首是否匹配?會。將目標區域設定為等於本地區域。
- 3. 目標區域是本地區域嗎?是
- 4. 是否在第1步中找到技術字首?否
- 5. 目標地址是否已註冊?否
- 6. 是否設定了預設的技術字首? 會。選擇具有技術字首的本地網關(僅有一個可用)。
- 7. 傳送ACF。呼叫設定成功。

# <span id="page-11-0"></span>遠端區域呼叫示例

在這些示例中,存在兩個H.323區域:一家由GK-A控制,另一家由GK-B控制。

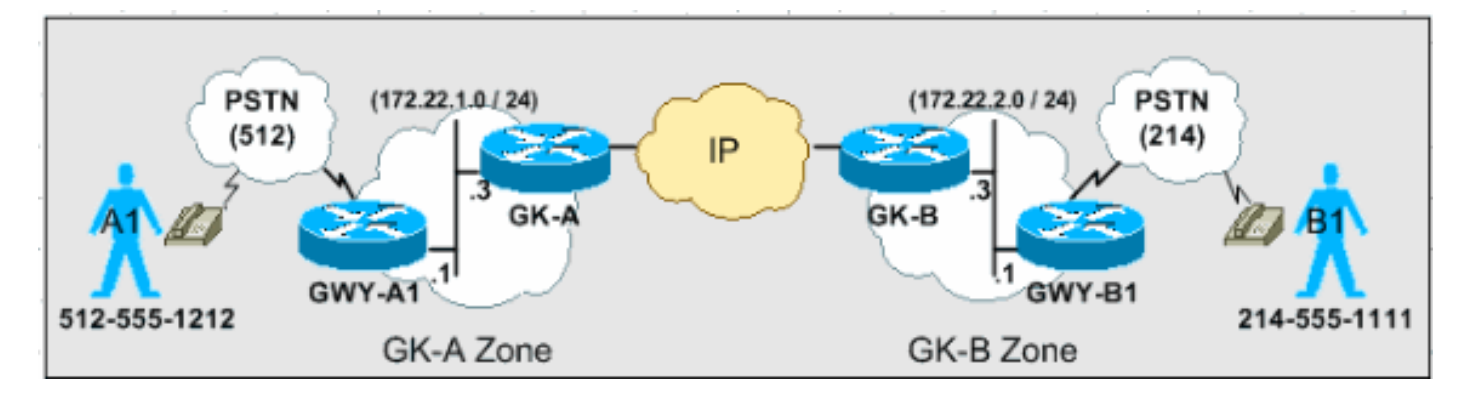

本節中的場景說明了網守根據ARQ和LRQ消息路由呼叫使用的逐步決策過程。

注意:這些配置示例中僅顯示相關輸出。

### <span id="page-12-0"></span>案例 1:配置了預設技術字首的區域網守

在此案例中,GWY-A1註冊到GK-A,技術字首為1#,GWY-B1註冊到GK-B,技術字首為2#。兩個閘 道管理員均使用預設技術首碼閘道器設定。

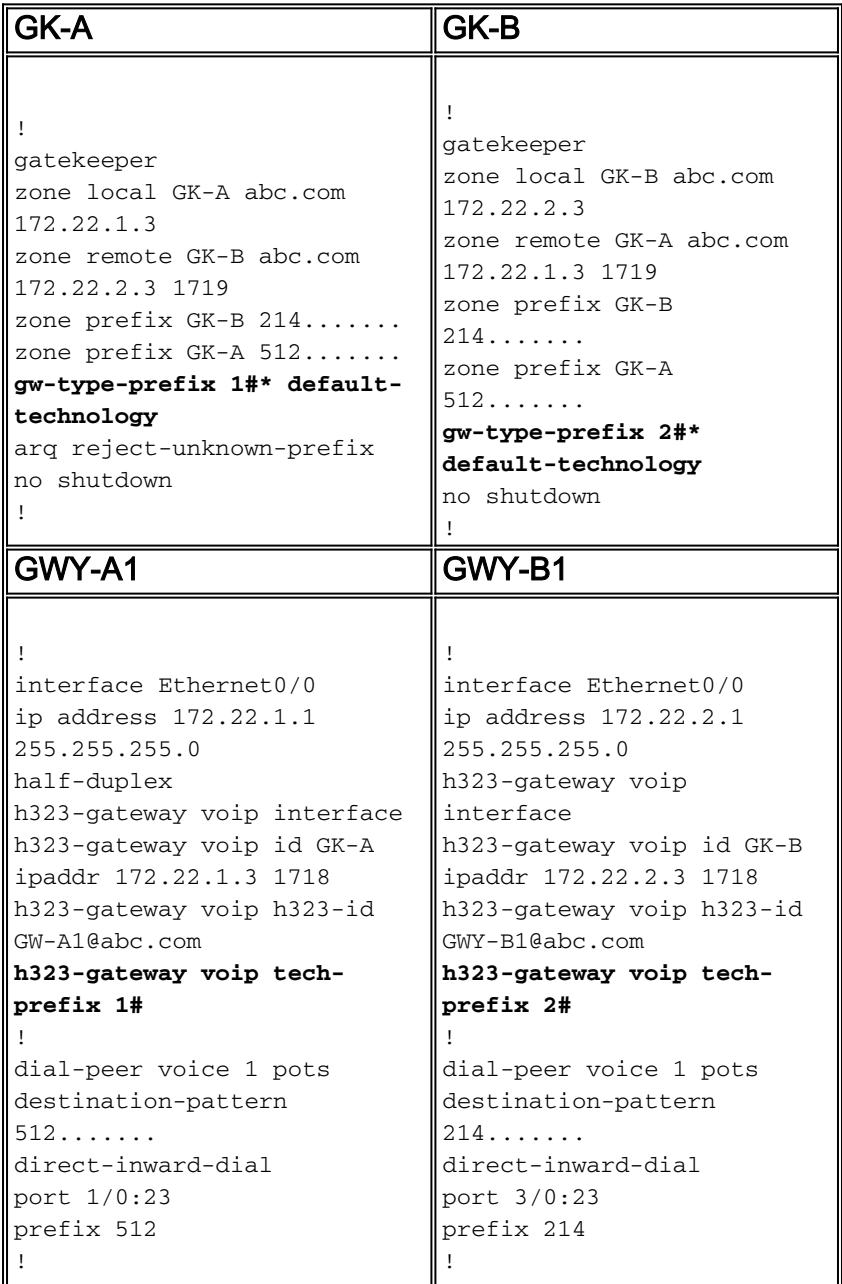

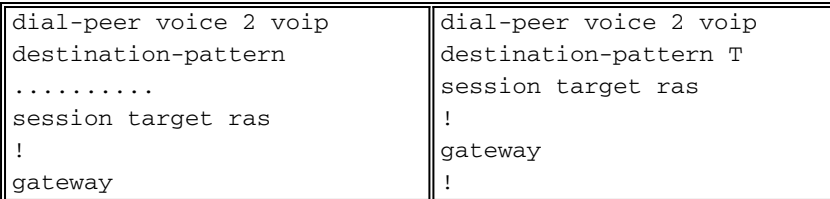

呼叫操作:使用者A1撥打214-555-1111呼叫使用者B1。

GK-A從GWY-A1接收ARQ。

- 1. 技術字首是否匹配?*否*
- 2. 區域字首是否匹配?會。將目標區域設定為等於遠端GK-B區域(214)。
- 3. 目標區域是本地區域嗎?否
- 4. 將LRQ傳送到GK-B。

GK-B從GK-A接收LRQ。

- 1. 技術字首是否匹配 ? 否
- 2. 區域字首是否匹配?會。將目標區域設定為等於本地區域。
- 3. 目標區域是本地區域嗎?是
- 4. 是否在第1步中找到技術字首?否
- 5. 目標地址是否已註冊?否
- 6. 是否設定了預設的技術字首?會。選擇具有技術字首(2#)的本地網關。
- 將LCF傳送到GK-A。GK-A從GK-B接收具有終端網關資訊的LCF。GK-A將ACF傳送到GWY-7. A1。呼叫設定成功。

#### <span id="page-13-0"></span>案例 2:配置區域網守時沒有預設技術字首

在此案例中,GWY-A1註冊到GK-A,技術字首為1#,GWY-B1註冊到GK-B,技術字首為2#。當對 (214)進行呼叫時,GWY-A1將技術字首2#新增到被呼叫的號碼字串中;當對(512)進行呼叫時 <sup>`</sup>. GWY-B1將技術字首1#新增到被呼叫的號碼字串中。

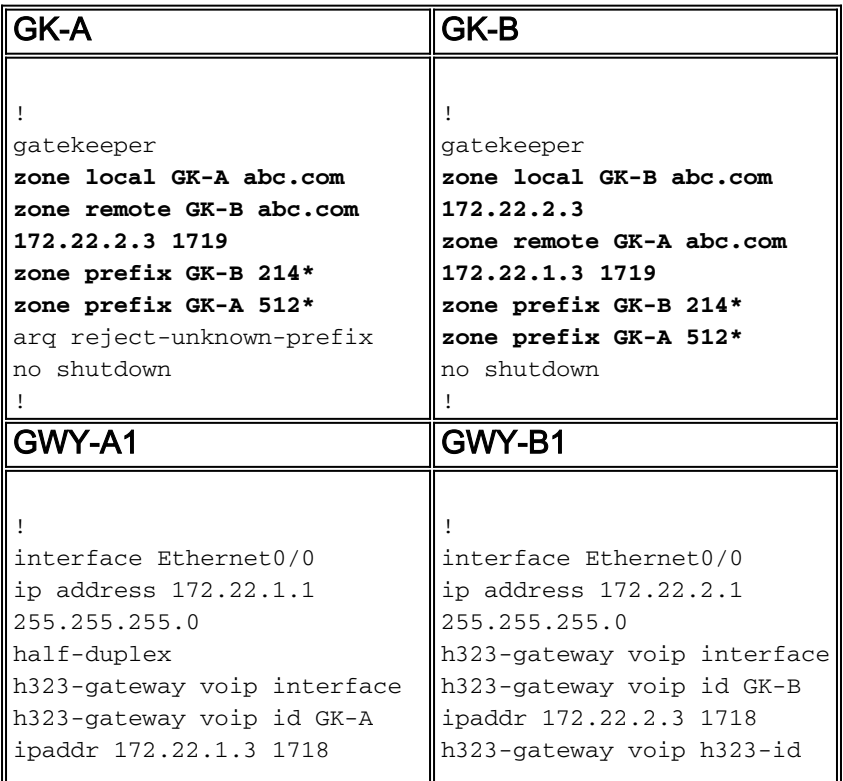

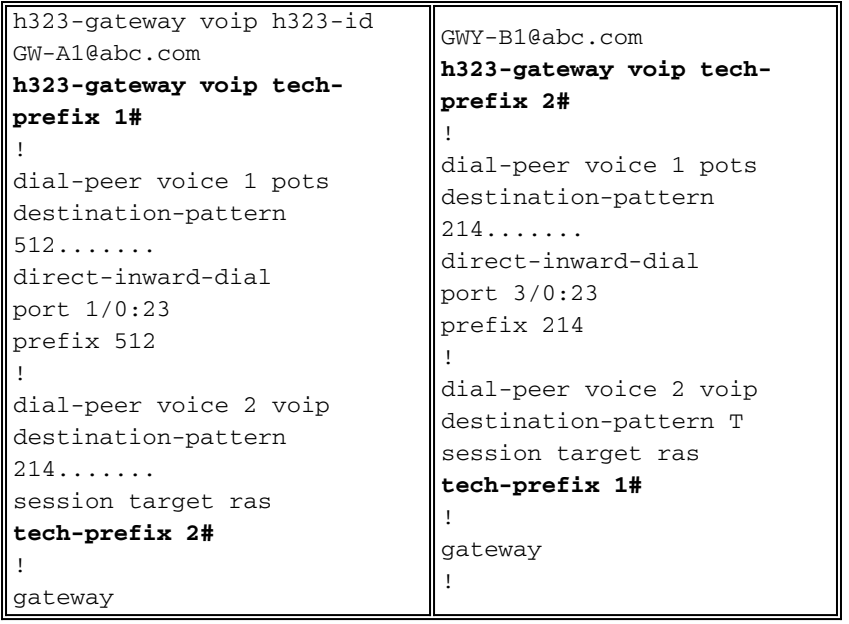

第一次呼叫操作:使用者B1撥打512-555-1212呼叫使用者A1。

GK-B從GWY-B1接收ARQ。

- 1. 技術字首是否匹配?*否*
- 2. 區域字首是否匹配?*否*注意:由於GK-B不瞭解1#技術字首,因此假定它是被叫號碼的一部分 ,並將其讀取為區域字首。
- 3. 目標區域是本地區域嗎?*是***注意:**GK-B採用預設目標*區域等於本地區域*,因為**arq reject**unknown-prefix命令未設定。
- 4. 是否在第1步中找到技術字首?否
- 5. 目標地址是否已註冊?否
- 6. 是否設定了預設的技術字首?否
- 7. 將ARJ傳送到GWY-B1。呼叫設定失敗。

GK-B捕獲了此輸出以進一步說明此行為:

*!--- From debug gatekeeper main 5.* GK-B# **gk\_rassrv\_arq:** arqp=0x62F6A7E0, crv=0x22, answerCall=0 gk\_dns\_locate\_gk(): No Name servers

rassrv\_get\_addrinfo**(1#5125551212): Tech-prefix match failed**

rassrv\_get\_addrinfo**(1#5125551212): unresolved zone prefix, using source zone GK-B**

rassrv\_get\_addrinfo**(1#5125551212): unknown address and no default technology defined** gk rassrv sep arg(): rassrv get addrinfo() failed (return code =  $0x103$ ) *!--- From debug ras.* GK-B# RecvUDP\_IPSockData successfully rcvd message of length 156 from 172.22.2.1:51141 **ARQ** (seq# 1796) rcvdparse\_arq\_nonstd: ARQ Nonstd decode succeeded, remlen= 156 IPSOCK\_RAS\_sendto: msg length 4 from 172.22.2.3:1719 to 172.22.2.1: 51141 RASLib::RASSendARJ: **ARJ (seq# 1796) sent to 172.22.2.1**

配置網守以識別遠端區域技術字首以解決此問題。

#### • 將此項新增到GK-B:

GK-B(config-gk)#**gw-type-prefix 1# hopoff GK-A**

#### • 將此項新增到GK-A:

GK-A(config-gk)#**gw-type-prefix 2# hopoff GK-B**

請注意,需要更新終端網關中的POTS撥號對等體,以便將傳入撥號字串與技術字首相匹配。

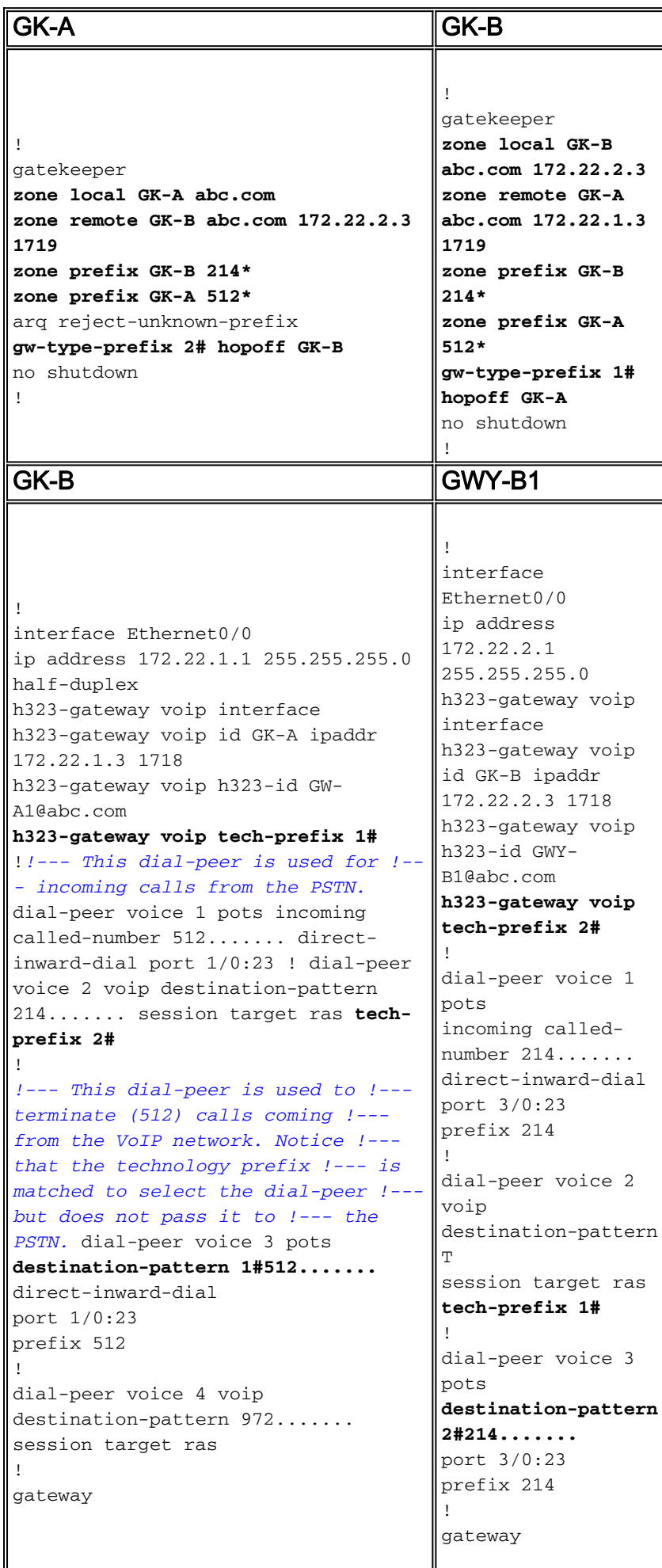

!

第二次呼叫操作:使用者B1撥打512-555-1212呼叫使用者A1。

GK-B從GWY-B1接收ARQ。

1. 技術字首是否匹配?*是* 

2. 是否有一個跳轉技術字首?是

3. 將LRQ傳送到GK-A。註:LRQ在GK-A分析的被叫號碼中包括技術字首。 GK-A從GK-B接收LRQ。

1. 技術字首是否匹配?*是* 

- 2. 是否有一個跳轉技術字首?*否*注意:為了繼續呼叫路由分析,GK-A去除技術字首。當網關設 定呼叫段時,技術字首仍保留在被叫號碼字串中。
- 3. 區域字首是否匹配?會。將目標區域設定為等於本地區域。
- 4. 目標區域是本地區域嗎?是
- 5. 是否在第1步中找到技術字首?是
- 6. 您是否找到具有技術字首的本地網關?是

將LCF傳送到GK-B。GK-B從GK-A接收具有終端網關資訊的LCF。GK-B將ACF傳送到GWY-7. B1。呼叫設定成功。

此命令輸出在GK-B中捕獲, 以進一步說明此行為:

*!--- From debug gatekeeper main 5.* GK-B# **gk\_rassrv\_arq:** arqp=0x62ED2D68, crv=0x24, answerCall=0 gk\_dns\_locate\_gk(): No Name servers rassrv\_get\_addrinfo**(1#5125551212): Matched tech-prefix 1#** rassrv\_put\_remote\_zones\_from\_zone\_list() **zone GK-A** gk\_rassrv\_irr: irrp=0x62F0D8FC, from 172.22.2.1:51141 GK-B#  $GK-R#$ *!--- From debug ras.* RecvUDP\_IPSockData successfully received message of length 156 from 172.22.2.1:51141 **ARQ (seq# 1809)** rcvdparse\_arq\_nonstd: ARQ Nonstd decode succeeded, remlen= 156 IPSOCK\_RAS\_sendto: msg length 104 from 172.22.2.3:1719 to 172.22.1.3: 1719 RASLib::**RASSendLRQ: LRQ (seq# 1042) sent to 172.22.1.3** IPSOCK\_RAS\_sendto: msg length 7 from 172.22.2.3:1719 to 172.22.2.1: 51141 RASLib::RASSendRIP: RIP (seq# 1809) sent to 172.22.2.1 RecvUDP\_IPSockData successfully rcvd message of length 131 from 172.22.1.3:1719 **LCF (seq# 1042) rcvdparse\_lcf\_nonstd: LCF** Nonstd decode succeeded, remlen= 131 IPSOCK\_RAS\_sendto: msg length 34 from 172.22.2.3:1719 to 172.22.2.1: 51141 RASLib::**RASSendACF: ACF (seq# 1809) sent to 172.22.2.1** RecvUDP\_IPSockData successfully rcvd message of length 76 from 172.22.2.1:51141

### <span id="page-16-0"></span>驗證和疑難排解指令

本節提供show和debug命令的清單,這些命令用於驗證和排除網守和網關呼叫路由問題。

[輸出直譯器工具](https://www.cisco.com/cgi-bin/Support/OutputInterpreter/home.pl)(僅供[已註冊客](//tools.cisco.com/RPF/register/register.do)戶使用)(OIT)支援某些show命令。使用OIT檢視show命令輸出的分析

 $\circ$ 

附註:使用 debug 指令之前,請先參[閱有關 Debug 指令的重要資訊](//www.cisco.com/en/US/tech/tk801/tk379/technologies_tech_note09186a008017874c.shtml)。

- show gateway 用於驗證網關的E.164和H.323別名註冊。
- show gatekeeper endpoints 用於驗證向網守註冊的E.164和H.323別名。
- show gatekeeper gw-type-prefix 用於驗證網守上的E.164字首註冊。
- show gatekeeper zone prefix | status 用於驗證區域狀態和配置引數。
- debug ras 適用於閘道和閘道管理員。
- debug h225 asn1 適用於網關和網守。
- show dial-peer voice 用於驗證撥號對等體下配置的技術字首。

# <span id="page-17-0"></span>相關資訊

- [瞭解H.323網守](//www.cisco.com/en/US/tech/tk1077/technologies_tech_note09186a00800c5e0d.shtml?referring_site=bodynav)
- [排除網守註冊問題](//www.cisco.com/en/US/tech/tk1077/technologies_tech_note09186a008011221e.shtml?referring_site=bodynav)
- ▪[語音 瞭解Cisco IOS平台上呼入和撥出撥號對等體的匹配方式](//www.cisco.com/en/US/tech/tk652/tk90/technologies_tech_note09186a008010fed1.shtml?referring_site=bodynav)
- [語音技術支援](//www.cisco.com/web/psa/technologies/index.html?c=268436015&referring_site=bodynav)
- [語音和整合通訊產品支援](//www.cisco.com/web/psa/products/index.html?c=278875240&referring_site=bodynav)
- [Cisco IP電話故障排除](http://www.amazon.com/exec/obidos/tg/detail/-/1587050757/102-3569222-3545713?referring_site=bodynav)
- [技術支援與文件 Cisco Systems](//www.cisco.com/cisco/web/support/index.html?referring_site=bodynav)